### **FTP**

### **FTP-Zugangsdaten - Ich habe ein 1blu-Webhosting-Paket. Wie kann ich auf meinen Webspeicher zugreifen?**

### **FTP-Zugangsdaten - Ich habe ein 1blu-Webhosting-Paket. Wie kann ich auf meinen Webspeicher zugreifen?**

FTP ist die Abkürzung für **"File Transfer Protocol"**. Es wird dazu benötigt um Dateien, z. B. HTML-Seiten, Bilder oder Flash Animationen auf einem entfernten Speicherplatz, z.B. Ihrer Homepage abzulegen.

Zur Übertragung von Dateien auf Ihren 1blu-Webspace benötigen Sie **einen FTP-Client**. Es gibt viele verschiedene, kostenlose FTP-Clients, wie z.B. **Filezilla**.

**Hinweis: Manipulierten Programmversionen** des Filezilla-Clients können **Malware** enthalten, die Ihre Zugangsdaten an unbefugte Dritte weitergibt. Eine virengeprüfte Original-Version von Filezilla können Sie sich z.B. [hier](https://www.heise.de/download/filezilla.html) herunterladen.

Um sich mit Ihrem 1blu-Webspace zu verbinden und Seiteninhalte zu veröffenlichen, benötigt der FTP-Client folgende **Eingaben**:

#### **1. Server**

- hier tragen Sie Ihren Hostnamen ein

#### **2. Benutzernamen**

- hier tragen Sie Ihren FTP-Benutzernamen ein

#### **3. Passwort**

- hier tragen Sie Ihr FTP-Passwort ein

#### **4. Port**

Seite 1 / 3

**(c) 2021 1blu AG <info@1blu.de> | 2021-05-14 09:38**

.: https://faq.1blu.de/content/477/525/de/ftp\_zugangsdaten-\_-ich-habe-ein-1blu\_webhosting\_paket-wie-kann-ich-auf-meinen-webspeicher-zugreifen.h

## **1blu-FAQ**

**FTP**

- dieses Feld kann leer bleiben, der Port wird automatisch hinzugefügt

**Hinweis:** Alle benötigten Daten finden Sie in Ihrem **1blu-Kundenservicebereich** unter: *Meine Produkte \ FTP-Zugänge\*

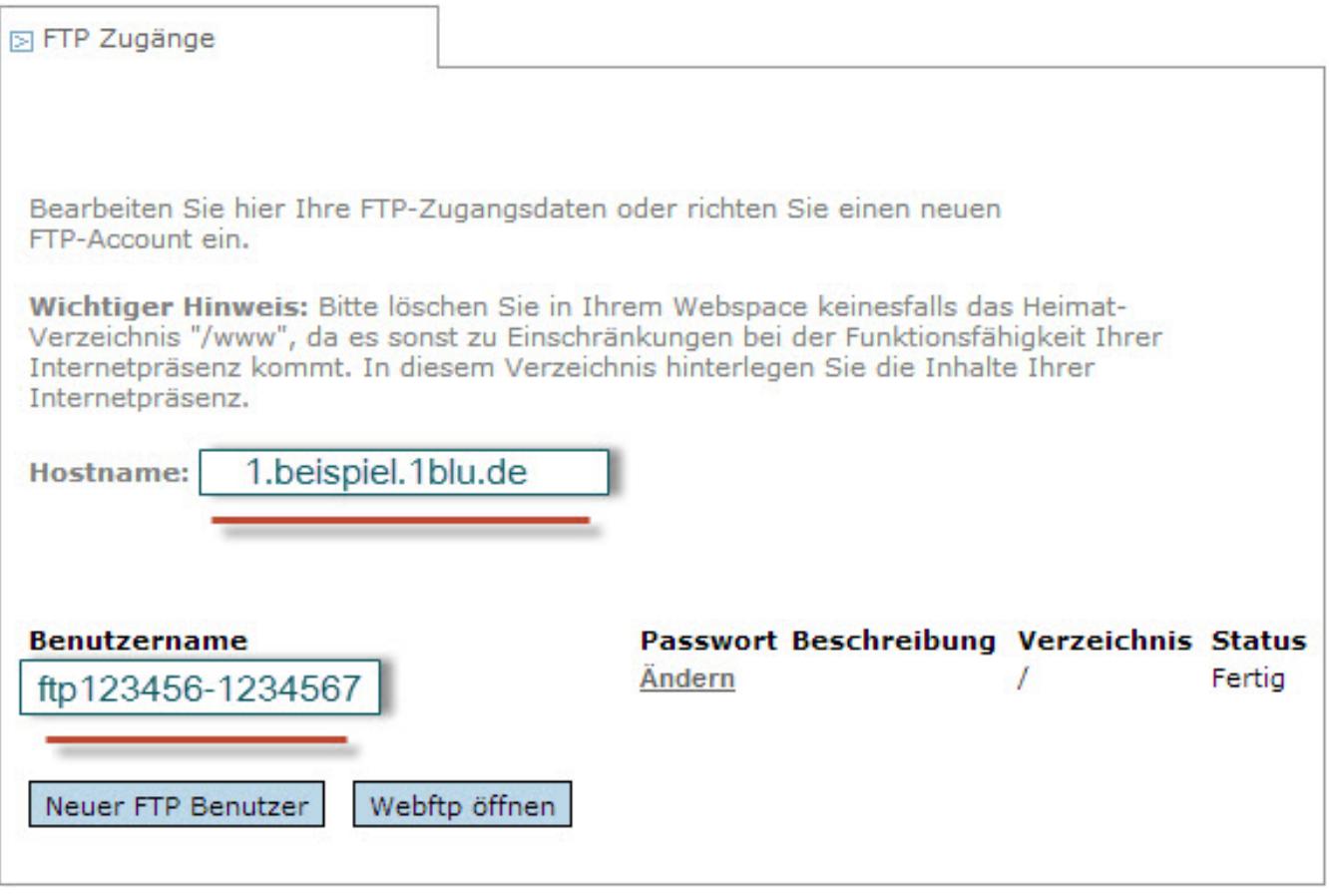

#### **Wichtige Hinweise:**

In den ersten 48 Stunden nach der Bestellung Ihrer Domain bzw. nach dem Umzug Ihrer Domain zu 1blu ist die Domain eventuell noch nicht vollständig funktionsfähig. In diesem Fall verwenden Sie bitte als Hostnamen die Ihrem Paket zugeordnete Systemdomain, deren Namen Sie unter *>meine Produkte >Inklusiv Domains* finden.

Sollte die Verbindung nicht hergestellt werden können, überprüfen Sie bitte die **korrekte Schreibweise** Ihrer Eingaben. Auch **überflüssige Leerzeichen** verursachen Fehler. Des weiteren überprüfen Sie bitte gegenbenenfalls auch die Einstellungen Ihres Routers/ Ihrer Firewall, ob dieser Port (TCP) auch freigegeben ist.

Eindeutige ID:  $\#1403$  Seite 2 / 3

**(c) 2021 1blu AG <info@1blu.de> | 2021-05-14 09:38**

# **1blu-FAQ**

**FTP**

Verfasser: 1blu Support-Team Letzte Änderung: 2019-01-10 11:53

.: https://faq.1blu.de/content/477/525/de/ftp\_zugangsdaten-\_-ich-habe-ein-1blu\_webhosting\_paket-wie-kann-ich-auf-meinen-webspeicher-zugreifen.h